# SM24DPB

(20) 100/1000Base-X SFP Ports + (4) 100/1000Base-X SFP/RJ-45 Combo Ports

# **Quick Start Guide**

# AC 100V to 240V Power Input 100/1000 SFP Ports 100/1000 RJ45/SFP Combo Ports System Status LEDs 100/1000 RJ45/SFP Combo Ports DC 48V Power Input Port Status LEDs

## **Safety Warnings and Cautions**

See the Install Guide for important Safety Warnings and Cautions, Compliance, and Safety Statements.

See the Install Guide for Network Planning, Selecting a Site, Ethernet Cabling, Mounting, Installing an SFP, and Connecting to a Power Source. The SM24DPB provides 20 GbE SFP ports, 4 Combo GbE RJ45/SFP ports and a DB9 Console port, with built-in AC and DC dual power supplies. **Note**: Make all cable connections before connecting Power.

#### **Front Panel**

**1000BASE-T Ports**: The switch has 10/100/1000BASE-T RJ-45 ports. All RJ-45 ports support automatic MDI/MDI-X operation, auto-negotiation and IEEE 802.3x auto-negotiation of flow control, so the best data rate and transmission are set automatically. **SFP Transceiver Slots**: The switch supports SFP transceiver slots port 1 to port 24, ports

21 to 24 are shared with RJ-45 (ports 21-24 are combo interface RJ45/SFP). For

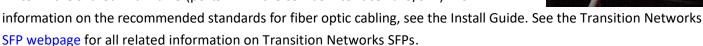

**System Status and Port LEDs**: The SM24DPB switch includes system and port LEDs that simplify installation and troubleshooting. The LEDs are located on left hand side of the front panel. See the Install Guide for details.

**Power Supply Sockets**: There are dual power inputs on the front for power redundancy. The switch has a 100~240 VAC power socket for AC power Input and a positive or negative 24-72VDC power input via the terminal block.

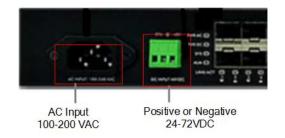

RTN @ -48V

PWRAC

PWR DC

#### **Ethernet Cabling**

To ensure proper operation when installing the switch into a network, make sure that the current cables are suitable for 100BASE-TX or 1000BASE-T operation.

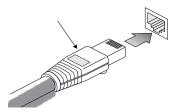

**RJ-45 Connection** 

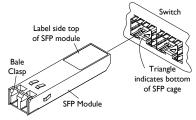

**SFP Transceiver** 

Power Connection Warning: Connect the power supply to the switch first, then connect the power supply to power. Otherwise catastrophic product failure may occur. 1. Verify that power is off to the DC circuit that you are going to attach to the switch DC-input connector. This can be either of the two power supplies (AC-input or DC-input) or site source DC.

2. Added precaution: place an appropriate safety flag and lockout device at the source power circuit breaker or place a piece of adhesive tape over the circuit breaker handle to prevent accidental power restoration while you are working on the circuit. Power Disconnection: To disconnect switch power after a successfully boot: 1. Turn off power to the switch.

2. Disconnect the cables.

## **Connecting to Power**

Connecting to AC Power Source: You can plug or remove an AC power cord from the AC socket.

- 1. Insert the AC power cord directly into the AC socket on the front of the switch.
- 2. Plug the other end of the power cord into an AC power source.
- **3**. Check the front-panel LEDs as the device is powered on to be sure the POWER LED is lit. If not, make sure the power cable is correctly plugged in.

## **Connecting to DC Power Source**

1. Insert the negative or positive voltage DC power source wires into the DC INPUT terminals. 2. Use a small flat-blade screwdriver to tighten the wire-clamp screws on the front of the terminal block connector to keep the DC

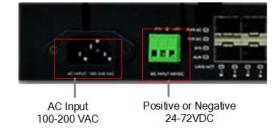

wires from pulling loose. **3.** Insert the terminal block connector prongs into the terminal block receptor.

4. Check the SYS LED. If it is ON, the power connection is correct. See the Install guide for details.

Connecting to the Console Port: The switch front panel DB-9 serial port is used to connect to the switch for out-of-band console configuration. The command line interface can be accessed from a terminal or a PC running a terminal emulation program. The Console port defaults are: Baud rate=115,200 bps, Character Size=8 characters, Parity=None, Stop bit=One, Data bits=8, and Flow control=none.

You can access the CLI via either a direct serial connection to the device or a Telnet session. The default login username and password are both admin. After you login successfully, the prompt displays "<sys\_name>#" meaning you are an administrator for the Switch. If not logged as administrator, the prompt is shown as "<sys\_name>>", meaning you can only perform as a guest. Each CLI command has a specific privilege level.

Defaults: The default values are: <u>IP Address</u>=192.168.1.77, <u>Subnet Mask</u>=255.255.255.0, <u>Default Gateway</u>=192.168.1.254, <u>Username</u>=admin, and <u>Password</u>=admin.

**Web Management via Web GUI**: After the managed switch has been configured in the CLI via the switch's serial interface, you can access it from a web browser. For instance, type <a href="http://192.168.1.77">http://192.168.1.77</a> in the address row in a web browser; the Login screen displays prompting you for a username and password in order to login and access authentication.

The default username and password are both "admin". For first time use, enter the default username and password, and then click the <Login> button.

When the login process is complete, the SM24DPB web GUI displays.

**Related Manuals:** These manuals tell how to operate and use the management functions of the switch: *SM24DPB Install Guid*e (33681), *User Guide* (33682), and *CLI Reference* (33683). For Transition Networks Manuals go to the <a href="Product Support">Product Support</a> webpage (no logon required).

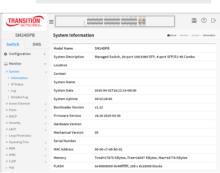

Password

**Transition Networks** \* 10900 Red Circle Drive \* Minnetonka, MN 55343 \* tel: +1.952.941.7600 | toll free: 1.800.526.9267 | fax: 952.941.2322 | <u>sales@transition.com</u> | <u>techsupport@transition.com</u> | <u>customerservice@transition.com</u> Copyright© 2016-2019 Transition Networks. All rights reserved.